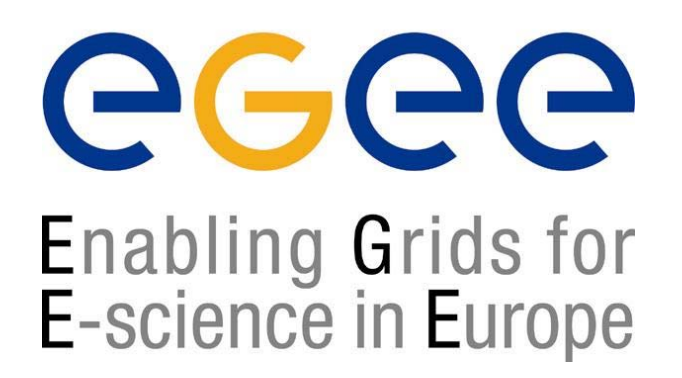

www.eu-egee.org

*NA4 Open Meeting: Tutorial Day Catania 14 July 2004*

# **Data Services**

**INFN Catania**

### **Valeria ArdizzoneEGEE NA4 Generic Applications**

**EGEE is a project funded by the European Union under contract IST-2003-508833**

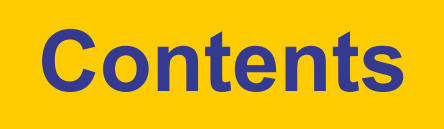

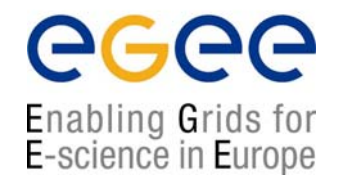

- $\bullet$ **Data Management services**
- •**Naming Conventions**
- $\bullet$ **Management commands**
- •**Catalog commands**
- •**Optimization commands**
- •**File Transfer commands**
- $\bullet$ **Exercises**

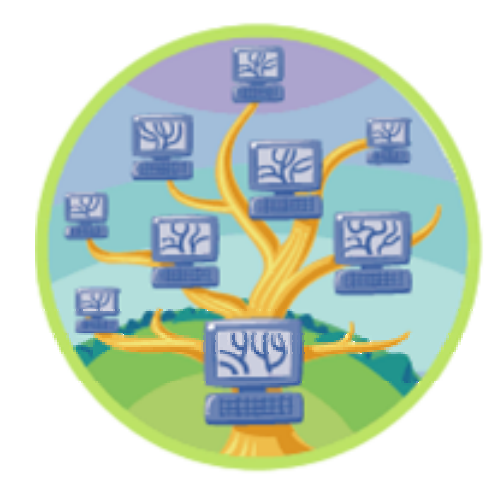

## **Naming Conventions**

Logical File Name (LFN)

An alias created by a user to refer to some item of data e.g. "lfn:cms/20030203/run2/track1"

• Storage URL (SURL) (or Physical File Name (PFN))

The location of an actual piece of data on a storage system e.g. "srm://pcrd24.cern.ch/flatfiles/cms/output10\_1"

Globally Unique Identifier (GUID)

A non-human readable unique identifier for an item of data e.g. "guid:f81d4fae-7dec-11d0-a765-00a0c91e6bf6"

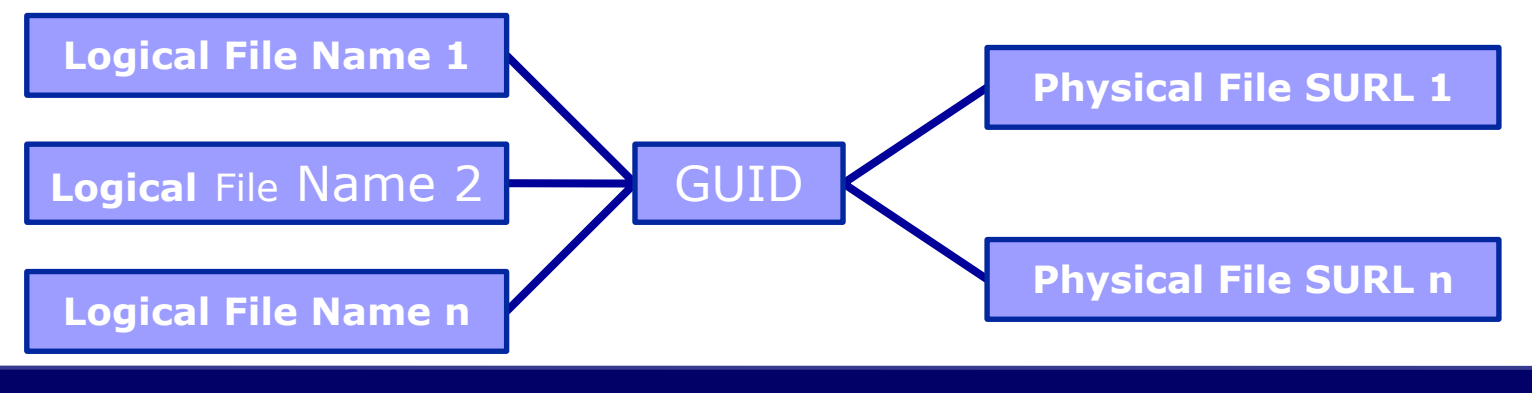

egee

Enabling Grids for E-science in Europe

## **Replica Metadata Catalog (RMC) Replica Location Service (RLS)**

egee Enabling Grids for E-science in Europe

### • RMC:

- Stores LFN-GUID mappings
- RLS:
	- Stores GUID-SURL mappings

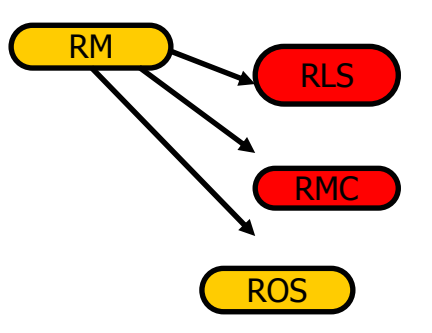

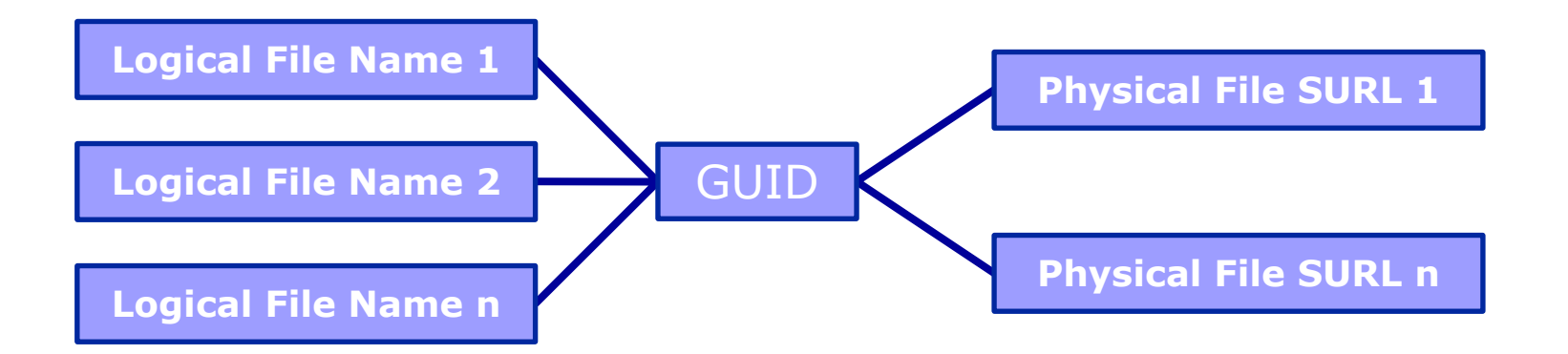

**NA4 Open Meeting: Tutorial Day – Catania, 14 July 2004 - 4**

## **Management Commands(1/3)**

Enabling Grids for E-science in Europe

### copyAndRegisterFile

args: source

option: dest, lfn, protocol, streams

- Copy a file into grid-aware storage and register the copy in the Replica Catalog as an atomic operation. Upon successful completion this call returns the GUID of this file, that can be used to retrieve it again.
- **>> edg-rm --vo gilda copyAndRegisterFile file:///home/vardizzo/empty-localfile -d grid009.ct.infn.it -l lfn:myfirst**

**guid:2fdce224-af32-11d8-bca4-a3c587356e55**

## **Management Commands(2/3)**

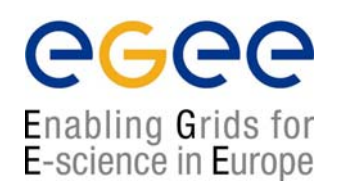

### replicateFile

args: source (LFN | GUID | SURL) option: dest, protocol, streams

- ◆ Replicate a file between grid-aware stores and register the replica in the Replica Catalog as an atomic operation. It is also prints the SURL of the new replica.
- **>>edg-rm --vo gilda replicateFile guid:2fdce224-af32-11d8-bca4 a3c587356e55 -d grid015.pd.infn.it**

```
sfn://grid015.pd.infn.it/shared/gilda/generated/2004-05-
   26/filee27fab1c-af33-11d8-8585-b431461c4a4d
```
**or**

```
>>edg-rm --vo gilda replicateFile lfn:myfirst -d grid015.pd.infn.it
sfn://grid015.pd.infn.it/shared/gilda/generated/2004-05-
   26/filee27fab1c-af33-11d8-8585-b431461c4a4d
```
## **Management Commands(3/3)**

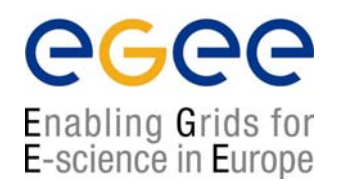

### **deleteFile**

args: source(LFN | GUID | SURL).

option: SEHost, all available.

• Delete a file from storage and unregister it. With the all available tag, all the replicas may be deleted by specifying the GUID.

**>>edg-rm –vo gilda deleteFile guid:2fdce224-af32-11d8-bca4-a3c587356e55 --all-available**

or

**>>edg-rm –vo gilda deleteFile guid:2fdce224-af32-11d8-bca4-a3c587356e55 -s grid015.pd.infn.it**

## **Catalog Commands (1/3)**

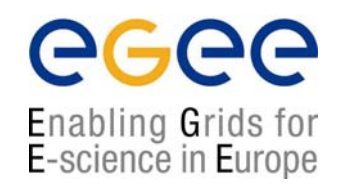

### **listGUID**

args: LFN | SURL

Print the GUID associated with an LFN or SURL.

**>> edg-rm --vo gilda listGUID lfn:myfirst** guid:2fdce224-af32-11d8-bca4-a3c587356e55

## **Catalog Command(2/3)**

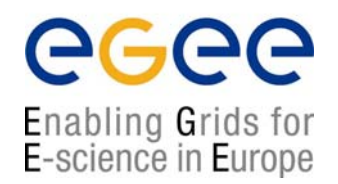

### **listReplicas**

- args: LFN | GUID | SURL
	- List all replicas of a file.
- **>> edg-rm --vo gilda listReplicas guid:2fdce224-af32-11d8-bca4 a3c587356e55**
	- **sfn://grid015.pd.infn.it/shared/gilda/generated/2004-05-26/fileebdac483 af35-11d8-ae9c-8ac5558ff824**
	- **sfn://grid009.ct.infn.it/flatfiles/gilda/generated/2004-05-26/file26b940d3 af32-11d8-bca4-a3c587356e55**

**or**

- **>> edg-rm --vo gilda listReplicas lfn:myfirst** 
	- **sfn://grid015.pd.infn.it/shared/gilda/generated/2004-05-26/fileebdac483 af35-11d8-ae9c-8ac5558ff824**
	- **sfn://grid009.ct.infn.it/flatfiles/gilda/generated/2004-05-26/file26b940d3 af32-11d8-bca4-a3c587356e55**

## **Catalog Command(3/3)**

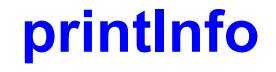

**.....**

args: file (optional)

• To retrieve information about the resource on the Grid.

#### **>> edg-rm --vo gilda printInfo**

- **VO used : gilda default SE : grid009.ct.infn.it**
- **default CE : grid010.ct.infn.it**
- **Info Service : MDS**

RMC endpoint : http://grid008.ct.infn.it:8080/gilda/edg-replica-metadata**catalog/services/edg-replica-metadata-catalog**

LRC endpoint : http://grid008.ct.infn.it:8080/gilda/edg-local-replica**catalog/services/edg-local-replica-catalog**

ROS endpoint : no information found : No Service found edg-replica**optimization**

**NA4 Open Meeting: Tutorial Day – Catania, 14 July 2004 - 10**

 $\triangle G \triangle G$ 

Enabling Grids for E-science in Europe

## **Optimization Commands(1/2)**

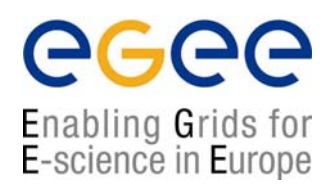

### **listBestFile**

args: LFN | GUID

 $\blacktriangleright$  Return the 'best' replica for a given logical file identifier.

**>> edg-rm --vo gilda listBestFile lfn:myfirst**

**sfn://grid009.ct.infn.it/flatfiles/gilda/generated/2004-05- 26/file26b940d3-af32-11d8-bca4-a3c587356e55**

**or**

**>> edg-rm --vo gilda listBestFile guid:2fdce224-af32-11d8-bca4 a3c587356e55**

**sfn://grid009.ct.infn.it/flatfiles/gilda/generated/2004-05- 26/file26b940d3-af32-11d8-bca4-a3c587356e55**

## **Optimization Commands(2/2)**

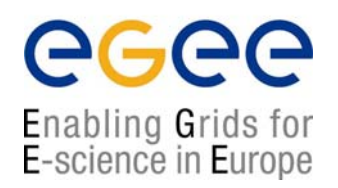

### **getBestFile**

args: LFN | GUID

- ◆ Return the SURL that has the smallest access cost from the local store (or from the store specified by –d option).
- **>> edg-rm --vo gilda getBestFile lfn:myfirst**

**sfn://grid009.ct.infn.it/flatfiles/gilda/generated/2004-05- 26/file26b940d3-af32-11d8-bca4-a3c587356e55**

or

**>> edg-rm --vo gilda getBestFile guid:2fdce224-af32-11d8-bca4 a3c587356e55**

**sfn://grid009.ct.infn.it/flatfiles/gilda/generated/2004-05- 26/file26b940d3-af32-11d8-bca4-a3c587356e55**

## **File Transfer Commands**

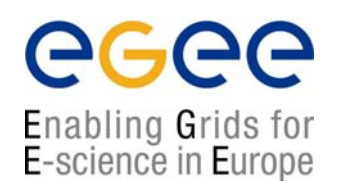

### **copyFile**

args: source(LFN | GUID | SURL), dest(non-grid file) option: stream, protocol, force

• Copy a file to a non-grid destination.

### **>>edg-rm –vo gilda copyFile**

**lfn:myfirst file:///home/bob/analysis/data5.dat**

### **list**

args: dir

• List the directory contents on an SRM or a GridFTP server.

### **>>edg-rm –vo gilda list sfn://tbed0101.cern.ch/flatfile/SE00/dteam**

## **Data Management - Exercise A (1/2)**

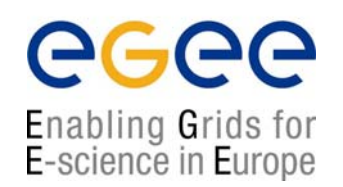

- **1. Create an empty local file to work with:**
- **>> touch empty-local-file**
- **2. Perform a copyAndRegisterFile command with:**
- **>> edg-rm --vo gilda copyAndRegisterFile file:///home/miouser/empty-local-file -d grid009.ct.infn.it -l lfn:myfirstDM guid:b793f080-f417-11d7-b584-857330072702**
- **3. To check that this file exists, use the listReplicas command: >> edg-rm --vo gilda listReplicas guid:b793f080-f417-11d7-b584- 857330072702**
- **sfn://grid015.pd.infn.it/shared/gilda/generated/2004-05- 27/file1b4d82b6-afb7-11d8-9264-97b731718da7**

## **Data Management - Exercise A (2/2)**

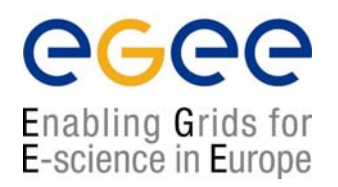

**4. Delete this file specifying the SURL to be deleted.**

**>> edg-rm --vo gilda deleteFile sfn://grid015.pd.infn.it/shared/gilda/generated/2004-05- 27/file1b4d82b6-afb7-11d8-9264-97b731718da7**

**5. List all the Replicas of this file.**

**>> edg-rm --vo gilda listReplicas lfn:mysecondDM sfn://grid009.ct.infn.it/flatfiles/gilda/generated/2004-05- 27/file85b21a82-afb6-11d8-a830-ef8ecb195f0f**

### **Data Management Exercise B (1/2)**

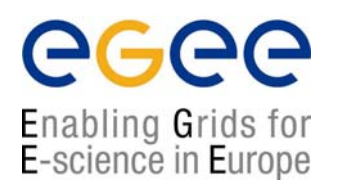

- **1. Execute the exercise 1 until step 3, for another file with lfn:mySecondDM;**
- **2. Verify this exists with:**

**>> edg-rm --vo gilda listGUID lfn:mySecondDM guid:8b929ec3-afb6-11d8-a830-ef8ecb195f0f**

**3. To replicate this to another storage element**

**>> edg-rm --vo gilda replicateFile guid:8b929ec3-afb6-11d8-a830 ef8ecb195f0f –d grid015.pd.infn.it**

**sfn://grid015.pd.infn.it/shared/gilda/generated/2004-05- 27/file1b4d82b6-afb7-11d8-9264-97b731718da7**

### **Data Management - Exercise B (2/2)**

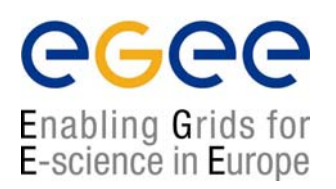

**4. Using listReplicas again shows the two distinct replicas: >> edg-rm --vo gilda listReplicas lfn:mySecondDM**

**sfn://grid015.pd.infn.it/shared/gilda/generated/2004-05- 27/file1b4d82b6-afb7-11d8-9264-97b731718da7sfn://grid009.ct.infn.it/flatfiles/gilda/generated/2004-05- 27/file85b21a82-afb6-11d8-a830-ef8ecb195f0f**